#### iPodの基本操作

iPod再生画面に、アルバムアートワークが表 示されるようになりました。

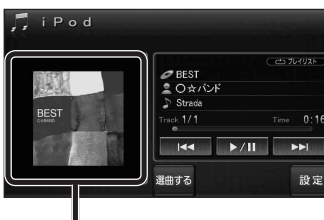

#### アルバムアートワーク

● アルバムアートワーク表示サイズは、iPod の仕様により異なります。

J.

- 以下の場合は下記の画像が表示されます。
- ・ 接続したiPod内にアルバム アートワークがない。
- ・ アルバムアートワーク取得中。
- ・ ナビゲーションでアルバム アートワークを表示できない iPodを接続している。(下記)

iPod/iPhone接続の最新情報については、 当社サイトにてご確認ください。

# お知らせ

- iPodは、音声データの再生およびアルバム アートワークの表示が可能です。画像・映像 の表示はできません。
- iPod classic, iPod nano (第3世代)は、ナビ ゲーションと接続してもアルバムアートワーク を表示できません。
- iPod touch (第1世代)のver.2.0以降および iPod touch(第2世代)以降のモデルには対応 していません。
- iPhone 3G、iPhone 3GS、iPhone 4には 対応していません。

## ETC車載器と接続して使う

別売のETC車載器(CY-ET909D/KDなど)を 接続している場合、有効期限が切れたETCカー ドが挿入されたら、「ETCカードの有効期限を お確かめください」と音声と画面表示でお知ら せするようになりました。

**別売品と組み合わせて使う**

● 有効期限が切れたETCカードを挿入したま まナビゲーションの電源を入れたときも、 有効期限切れのお知らせをします。

# iPodを再生する 別売品と組み合わせて使う 利用に応じた設定に変える

### 他モード時の案内

オーディオ画面表示中に、ルートの音声案内に加 え拡大図の割り込みもできるようになりました。

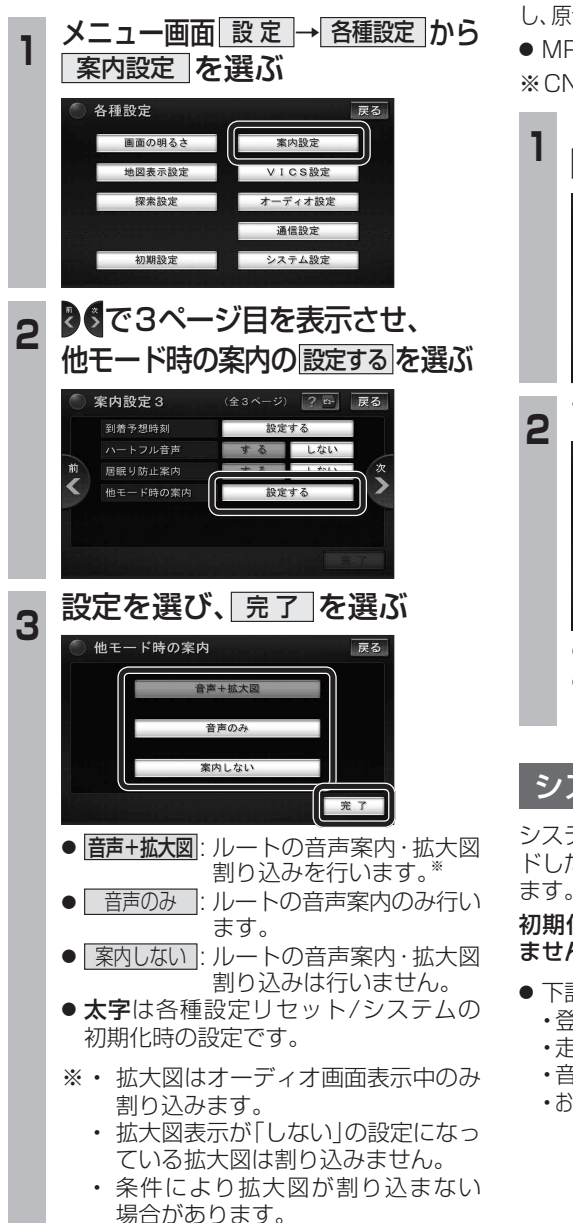

# 圧縮オーディオ高域補完

HDD MUSIC、iPod、SD-Audio、BLUETOOTH Audio※のときに、圧縮音源が失った高域信号を補完 し、原音に近い音質で再生できるようになりました。 ● MP3/WMAには効果がありません。

※CN-HW830Dのみ

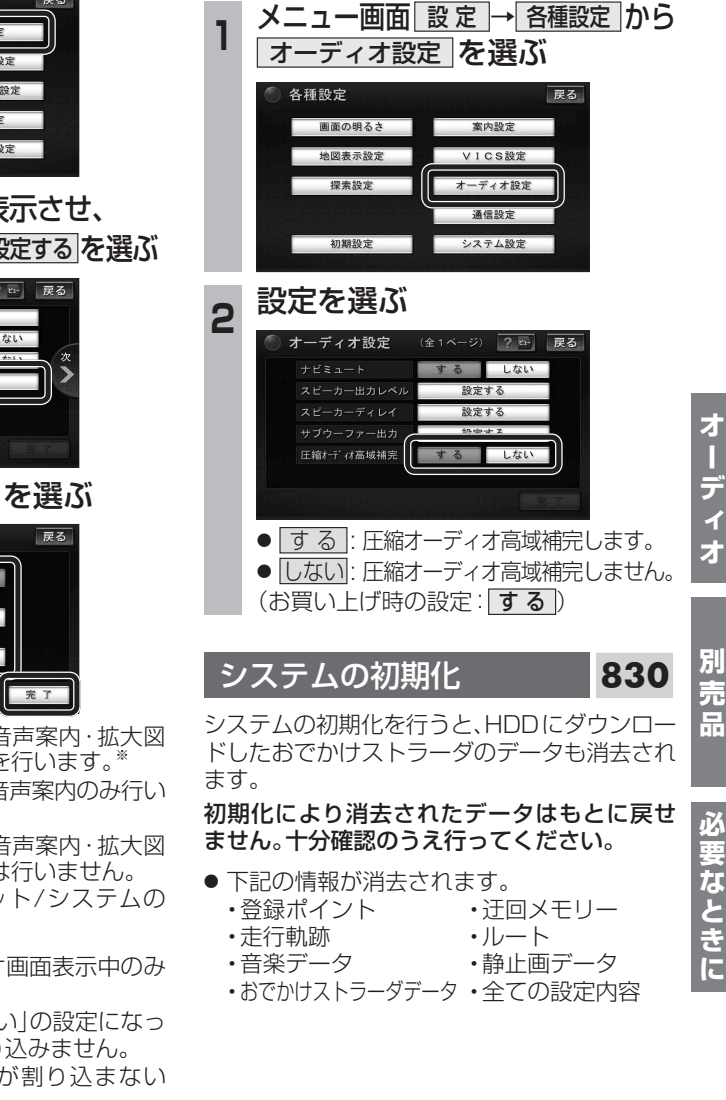

**オーディオ かいしゅう しゅうしゅう しゅうしゅう しゅうしゅう しゅうしゅう しゅうしゅう しゅうしゅう しゅうしゅう しゅうしゅう しゅうしゅうしゅう しゅうしゅうしゅうしゅうしゅうしゅうしゅうしゅうしゅうしゅうしゃ** 

別売

要なときに

ォ

Ë  $\blacktriangleleft$